# **Technical integration guide (PSP)**

- Setup of new 3D Secure 2.0 protocol
- [3D Secure 2.0 workflows](#page-0-1)  $\bullet$
- [OPP COPYandPAY](#page-1-0)
- [OPP Server to Server](#page-2-0)
	- [Server to Server response](#page-3-0)
- [XML Server to Server](#page-4-0)
	- [Server to Server request](#page-5-0)
	- [Server to Server response](#page-7-0)
- [How to handle the methodUrl and methodData](#page-7-1)  $\bullet$ 
	- [Fields required for 3D Secure 2.0](#page-8-0)
		- [Source is the cardholder or cardholder's environment](#page-8-1)
		- [Source is the merchant](#page-9-0)
- [Optional settings](#page-10-0)
	- [Information about the cardholder's account and history with the merchant](#page-10-1)

Important: The following functionalities are not yet available on the PAY.ON test or live gateway!

### <span id="page-0-0"></span>**Setup of new 3D Secure 2.0 protocol**

Using the 3D Secure 2.0 worklfow powered by the ACI UP ecommerce gateway, following changes must be done in the Business Intelligence Platform (BIP).

- 1. Enable 3D Secure 2.0 by changing the MPI type.
- 2. Configure a fallback strategy
	- Go to "Risk-Management -> Risk Checks -> External checks -> 3D Secure settings"
	- Change the setting of "Fallback to 3D Secure 1.0"
		- 1. true
		- 2. false (default)
- 3. 3D Secure 2.0 also requires two additional merchant data to be sent.
- Go to "Administration -> Account Data -> Available merchant accounts" and add the new required field to the merchant account of your choice

Once you set up , the next step depends on the type of integration you have with ACI.

- 1. OPP COPYandPAY
- 2. OPP Server to Server
- 3. XML Server to Server
- 4. OPP Server to Server Standalone 3D Secure

# <span id="page-0-1"></span>**3D Secure 2.0 workflows**

Please find the full 3D Secure 2.0 workflow [here](https://swimlanes.io/u/taHXDgPQ2).

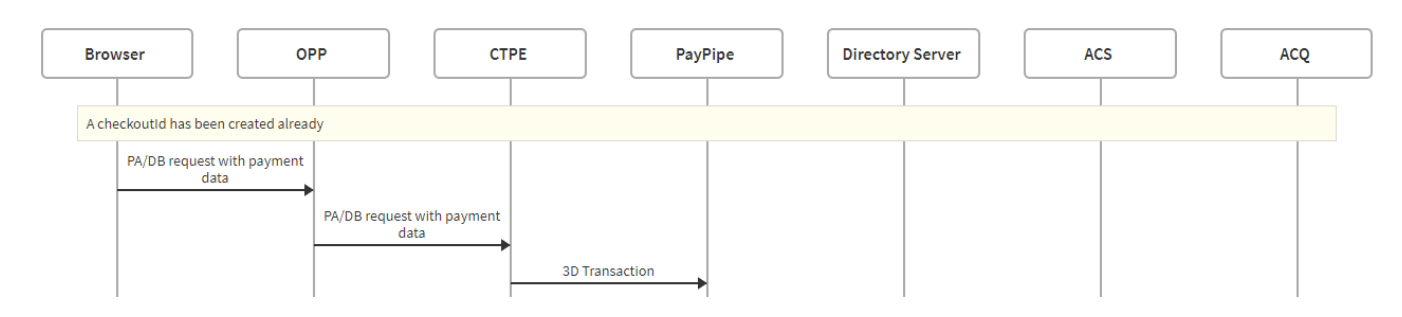

Depending on the ´platform setting "Enable 3D Secure 2.0",

- Yes, 3D Secure 2.0 only
- Yes, 3D Secure 2.0 with to 1.0 if not supported

and taking it for granted that the card number of the holder is enrolled for 3D Secure,

ACI will check whether the 3D Secure is supported by the issuer and depending on the Platform setting "Enable 3D Secure 2.0, following workflow will get executed:

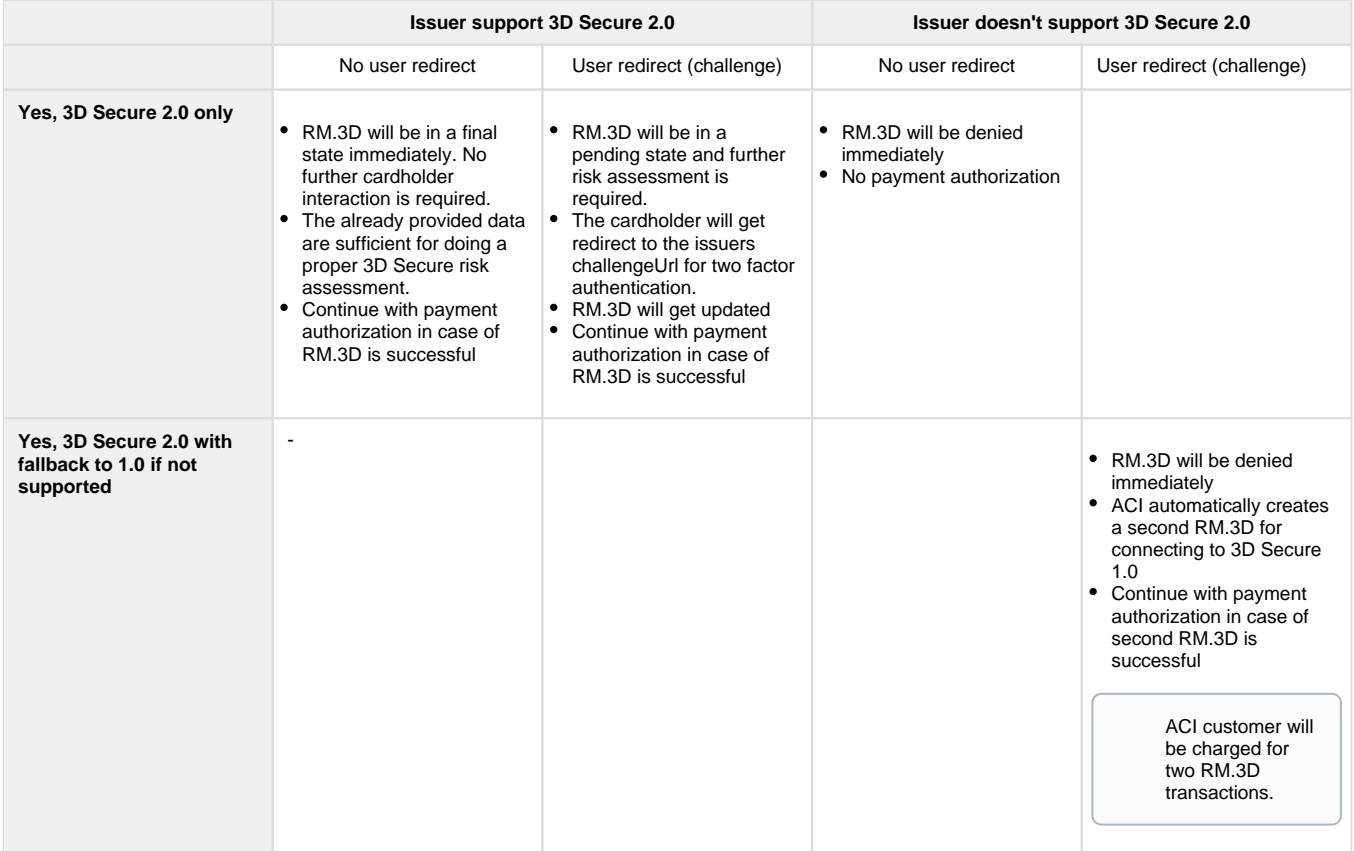

### <span id="page-1-0"></span>**OPP COPYandPAY**

For users of COPYandPAY, minimal additional effort is required compared to the current integration. The workflow is identical to the current 3D Secure 1.0 implementation. OPP COPYandPAY will handle the entire additional communication and will be responsible for collecting required browser based information automatically. Following data must be collected by the merchant and send in via

- Server/Server, create checkoutId
- being collected by adding additional input fields to the payment widget

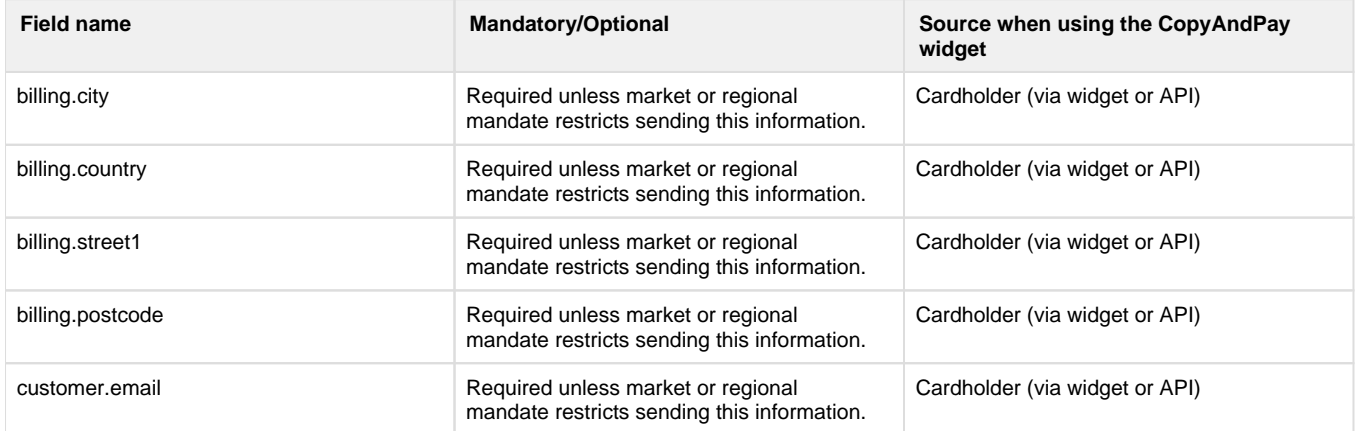

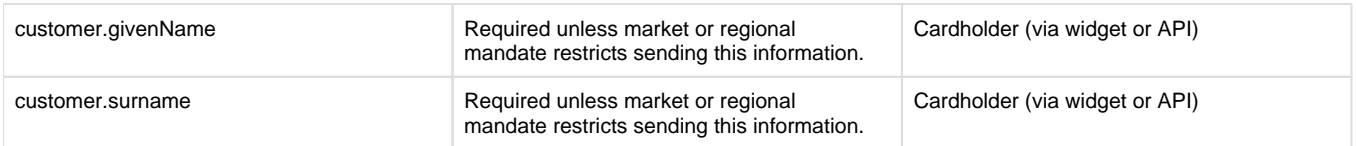

### <span id="page-2-0"></span>**OPP Server to Server**

For users who are integrating with the ACI UP ecommerce gateway via server to server will need to follow EMVCo's guidelines on the frontend integration. Please follow the steps described below:

- 1. Prepare your front-end and follow EMVCo's recommendation (see Section 4 "EMV 3-D Secure User Interface Templates, Requirements, and Guidelines" here) on how the authentication window should be shown in the webshop (eg. in and iframe or in a lightbox).
- 2. Prepare your back-end and send following additional information to OPP along with the payment information:

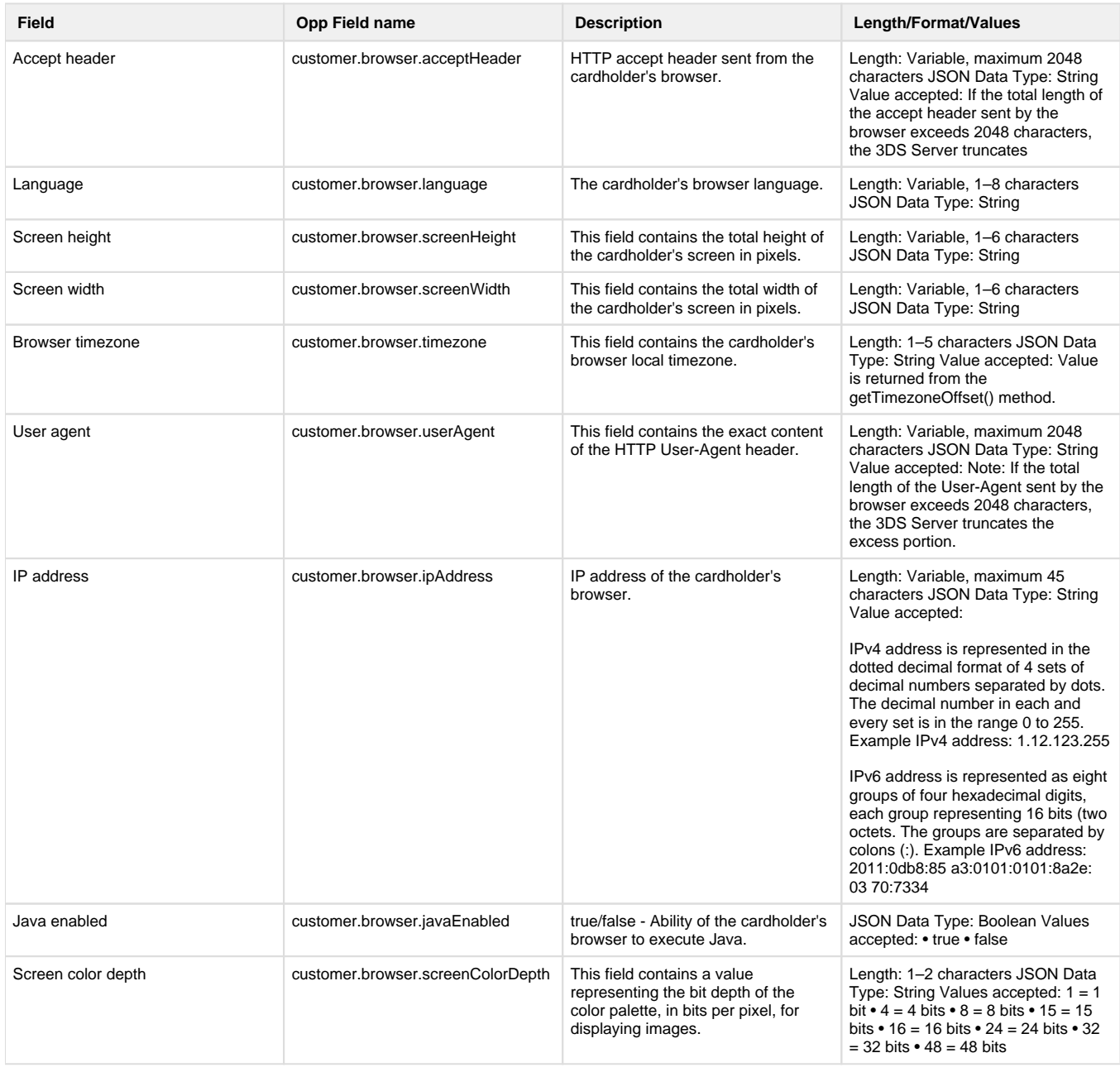

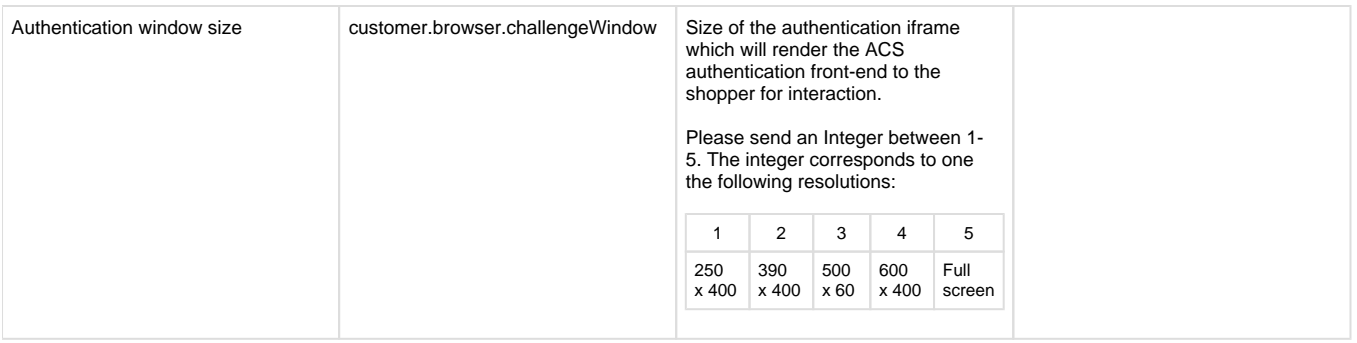

### <span id="page-3-0"></span>**Server to Server response**

```
{
         "id": "8ac7a4a0686138d701687eebfbc74747",
         "paymentType": "DB",
         "paymentBrand": "VISA",
         "result": {
                  "code": "000.200.000",
                  "description": "transaction pending"
         },
         "resultDetails": {
                 "clearingInstituteName": "Elavon-euroconex_UK_Test"
         },
         "card": {
                  "bin": "411111",
                  "last4Digits": "1111",
                  "holder": "Jane Jones",
                  "expiryMonth": "05",
                  "expiryYear": "2020"
         },
         "redirect": {
                  "url": "https://test.oppwa.com/v1/threeDSecure/execute",
                  "parameters": [{
                          "name": "name",
                          "value": "value"
                 }],
                  "preconditions": [{
                          "origin": "iframe#hidden",
                          "waitUntil": "iframe#onload",
                          "description": "Hidden iframe post for 3D Secure 
2.0",
                          "method": "POST",
                          "url": "methodURL",
                          "parameters": [{
                                  "name": "methodData",
                                  "value": "methodData"
 }]
                 }]
         },
         "risk": {
                  "score": "100"
         },
         "buildNumber": "deebd8c9af7d84ddee98c38b7f4afcc814012b5b@2019-01-
22 13:58:00 +0000",
         "timestamp": "2019-01-24 08:13:41+0000",
         "ndc": 
"8a8294174b7ecb28014b9699220015ca_0557df43f75643d19479440642979e00"
}
```
### **XML Server to Server**

For users who are integrating with the ACI UP ecommerce gateway via server to server will need to follow EMVCo's guidelines on the frontend integration. Please follow the steps described below:

- 1. Prepare your front-end and follow EMVCo's recommendation (see Section 4 "EMV 3-D Secure User Interface Templates, Requirements, and Guidelines" [here](https://paymentknowledgebase.com/download/attachments/64094761/EMVCo_3DS_Spec_210_1017_0318.pdf?version=1&modificationDate=1542709515198&api=v2)) on how the authentication window should be shown in the webshop (eg. in and iframe or in a lightbox).
- 2. Prepare your back-end and send following additional information to OPP along with the payment information:

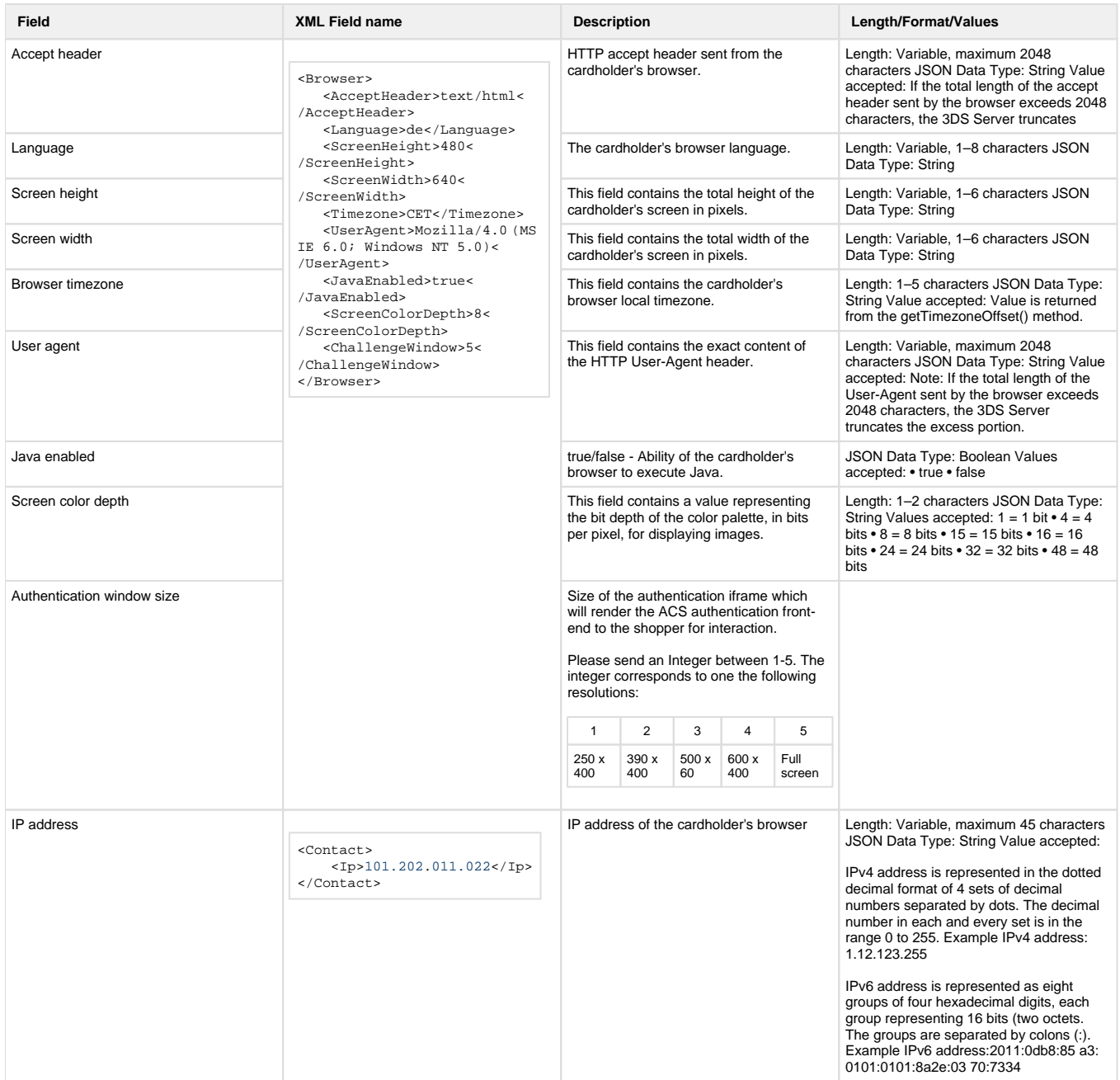

#### <span id="page-5-0"></span>**Server to Server request**

```
<?xml version="1.0" encoding="UTF-8"?>
<Request version="1.0">
    <Header>
       <Security sender="8426fe6246d5cd69c28d1350324ea040" />
```

```
 </Header>
    <Transaction channel="8426fe6246d5cd69c28d1350324ea040" mode="
CONNECTOR_TEST" response="ASYNC" source="XML">
       <User login="37901b7c3441a4f0bad4cab062d0ed19" pwd="123123" />
       <Payment code="CC.DB">
          <Presentation>
             <Amount>92.00</Amount>
             <Currency>EUR</Currency>
          </Presentation>
       </Payment>
       <Account>
          <Number>4111111111111111</Number>
          <Holder>Test Tester</Holder>
          <Brand>VISA</Brand>
          <Year>2019</Year>
          <Month>10</Month>
          <Verification>123</Verification>
          <Expiry month="10" year="2019" />
       </Account>
       <Customer>
          <Name>
             <Given>Joe</Given>
             <Family>Doe</Family>
          </Name>
          <Address>
             <Street>Leopoldstr. 1</Street>
             <Zip>80798</Zip>
             <City>München</City>
             <State>BY</State>
             <Country>DE</Country>
          </Address>
          <Contact>
             <Email>test.test@mail.com</Email>
             <Ip>123.123.123.12</Ip>
              <Phone>+49 179 520 2990</Phone>
          </Contact>
       </Customer>
       <Frontend>
          <ResponseUrl>https://testRedirect.merchant.com</ResponseUrl>
       </Frontend>
       <Browser>
          <AcceptHeader>text/html,application/xhtml+xml,application/xml;q=0.
9,image/webp,image/apng,*/*;q=0.8,application/signed-exchange;v=b3<
/AcceptHeader>
          <Language>en-US</Language>
          <ScreenHeight>200</ScreenHeight>
          <ScreenWidth>400</ScreenWidth>
          <Timezone>CET</Timezone>
          <UserAgent>Mozilla/5.0 (X11; Linux x86_64) AppleWebKit/537.36 
(KHTML, like Gecko) Chrome/73.0.3683.103 Safari/537.36</UserAgent>
          <JavaEnabled>false</JavaEnabled>
          <ScreenColorDepth>24</ScreenColorDepth>
          <ChallengeWindow>5</ChallengeWindow>
```

```
 </Browser>
    </Transaction>
</Request>
```
### <span id="page-7-0"></span>**Server to Server response**

```
<?xml version="1.0" encoding="UTF-8"?>
<Response version="1.0">
    <Transaction mode="CONNECTOR_TEST" channel="8a829417291263d5012920bc6fec0390" response="ASYNC">
       <Identification>
          <ShortID>5479.2516.4706</ShortID>
          <UniqueID>8a82944a4ba70955014bbf94127d2831</UniqueID>
          <TransactionID>201502240933156f181be0695eba4be0890f2dd49fe18f</TransactionID>
          <ShopperID>shopper123</ShopperID>
       </Identification>
       <Payment code="CC.DB" />
<Authentication type="3DSecure">
  <3DSecureVersion>1.0 | 2.0 | 2.1 | 2.2</3DSecureVersion>
  <3DSTransactionId>txid</DSTransactionId>
  <3DSecureFlow>challenge | frictionless</3DSecureFlow>
</Authentication>
       <Processing code="CC.DB.80.00">
          <Timestamp>2015-02-25 07:12:07</Timestamp>
          <Result>ACK</Result>
          <Status code="80">WAITING</Status>
          <Reason code="00">Transaction Pending</Reason>
          <Return code="000.200.000">Transaction pending</Return>
          <Redirect url="https://test.ppipe.net/connectors/demo/simulator.link?REMOTEADDRESS">
             <Parameter name="connector">THREEDSECURE</Parameter>
             <Parameter name="MD">8a82944a4ba70955014bbf9412f72839</Parameter>
             <Parameter name="TermUrl">https://test.ppipe.net/connectors9</Parameter>
             <Parameter name="PaReq">IT8ubu+5z4YupUCOEHKsbiPep8UzIAcPKJEjpwGlzD8#KioqKioqKioqKioqMTExMSM
yLjUwIEVVUiM</Parameter>
          </Redirect>
          <Risk score="100" />
          <ConnectorDetails>
             <Result name="redirect.preconditions[0].origin">iframe#hidden</Result>
             <Result name="redirect.preconditions[0].waitUntil">iframe#load</Result>
             <Result name="redirect.preconditions[0].description">Hidden iframe post for 3D Secure 2.0<
/Result>
             <Result name="redirect.preconditions[0].method">POST</Result>
             <Result name="redirect.preconditions[0].url">methodUrl</Result>
             <Result name="redirect.preconditions[0].parameters[0].name">methodData</Result>
             <Result name="redirect.preconditions[0].parameters[0].value">methodData</Result>
          </ConnectorDetails>
       </Processing>
    </Transaction>
</Response>
```
# <span id="page-7-1"></span>**How to handle the methodUrl and methodData**

For OPP Server-to-Server and XML Server-to-Server, the handling of the methodUrl and methodData must be done by the integrator. Integrators using OPP COPYandPAY will benefit from the COPYandPAY in-build javascript engine which will handle the methodUrl and methodData automatically.

Following steps have to be executed for OPP Server-to-Server and XML Server-to-Server after receiving the the gateway response on the initial request.

1. Open a hidden iframe and post data to the methodURL

```
<form name='' action='call.url' method='POST'>
         <INPUT type='hidden' name='call.parameters[].name' 
value='call.parameters[].value'>
</form>
<script>
         window.onload = submitForm;
        function submitForm() { downloadForm.submit(); }
</script>
```
2. Redirect the shopper within and iframe to the redirect URL if onLoad event received from 1.

```
<form name='' action='redirect.URL' method='POST'>
         <INPUT type='hidden' name='redirect.parameters[].name' 
value='redirect.parameters[].value'>
</form>
<script>
         window.onload = submitForm;
        function submitForm() { downloadForm.submit(); }
</script>
```
# <span id="page-8-0"></span>**Fields required for 3D Secure 2.0**

Please note that in order to have a better rate of successful risk-checks during the risk based authentication, it is recommended to send as many fields as possible. This will positively affect the number of frictionless flows.

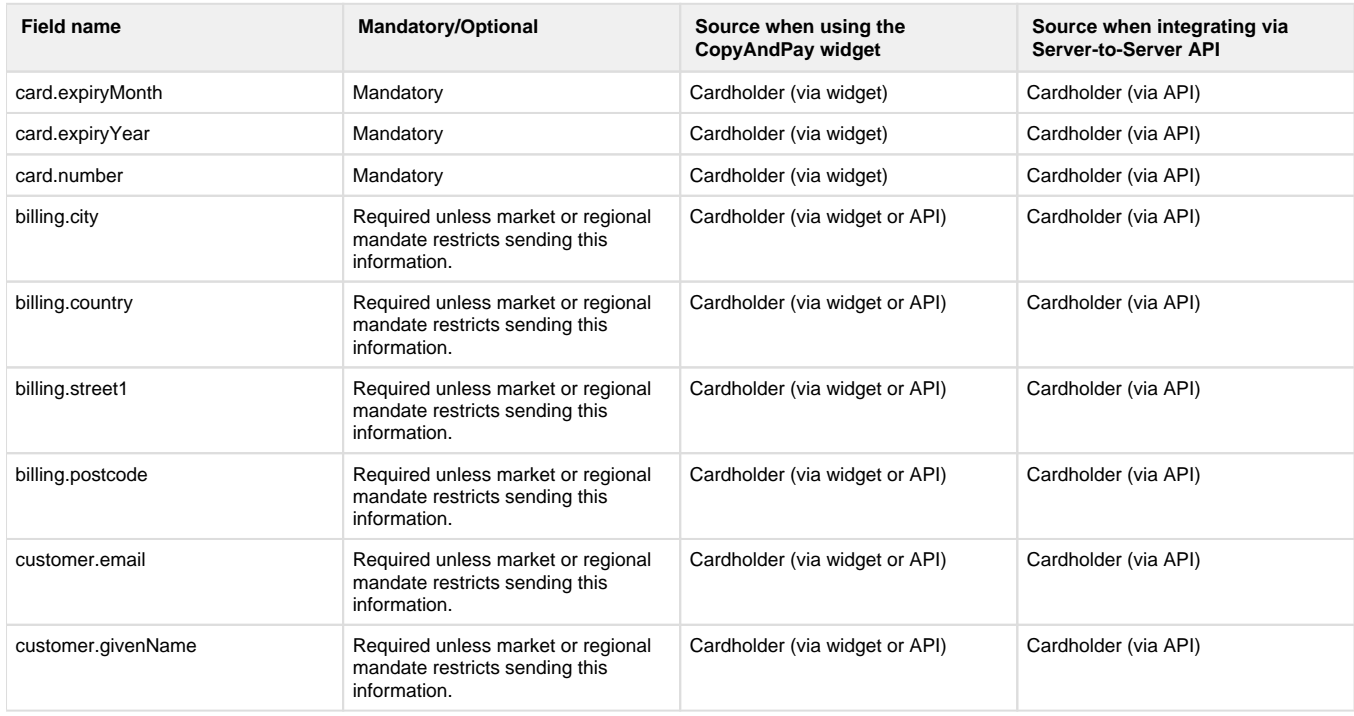

### <span id="page-8-1"></span>**Source is the cardholder or cardholder's environment**

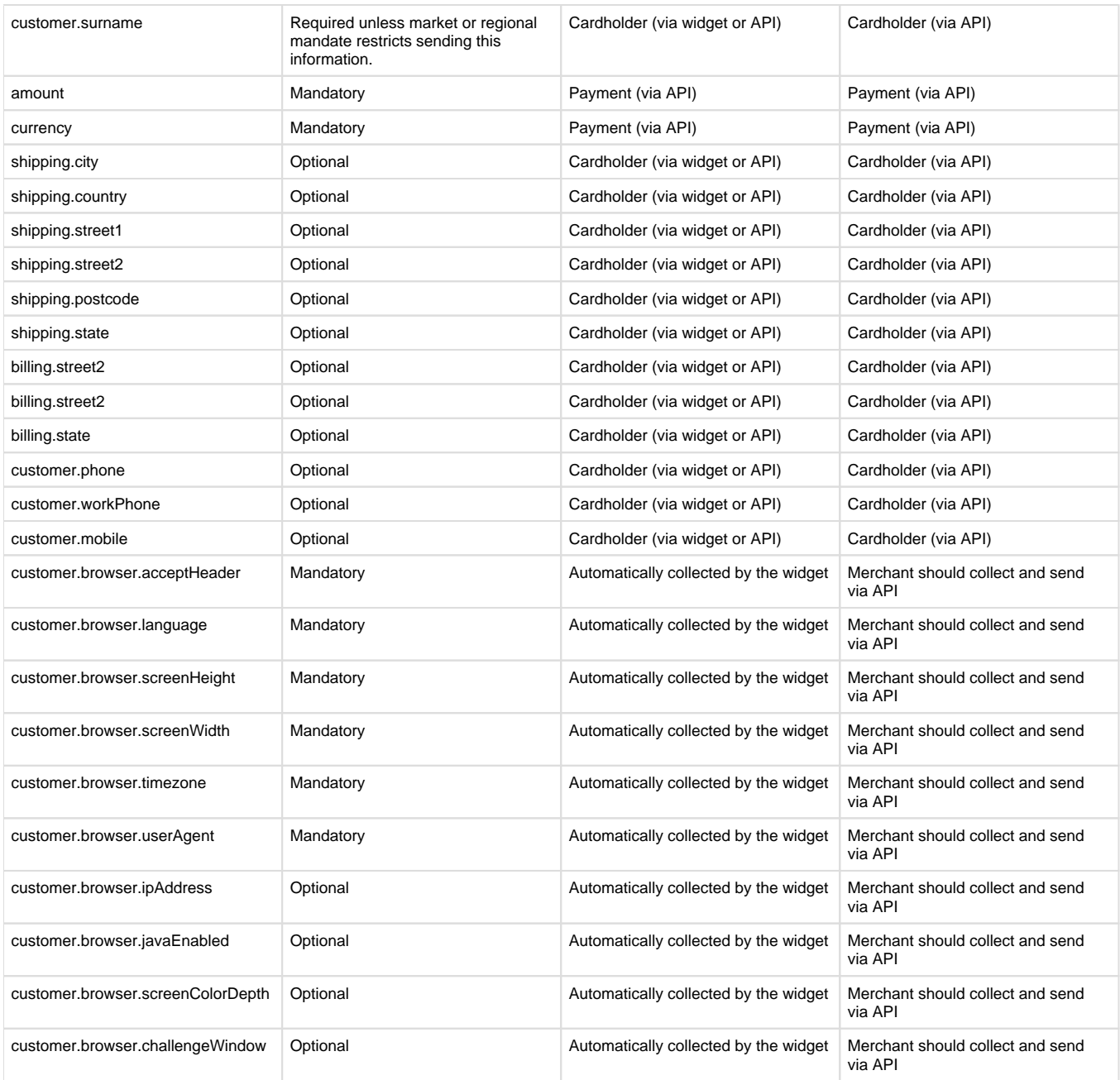

### <span id="page-9-0"></span>**Source is the merchant**

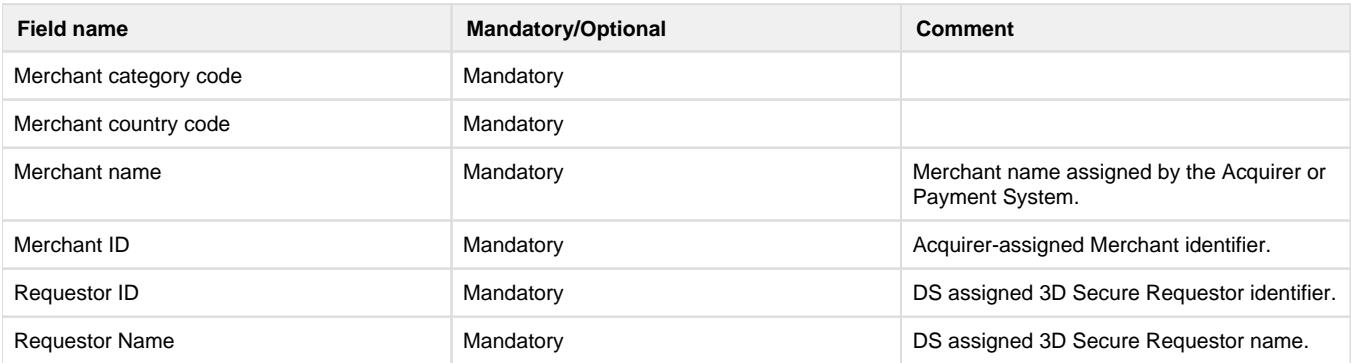

### <span id="page-10-0"></span>**Optional settings**

Merchants have the possibility to set the preference of a transaction being challenged or not. This really is only a preference, and won't guarantee that the issuer will or will not request a challenge from the cardholder. It is up to the issuer if they consider the merchant's preference, and if they include it when they assess the risk of the transaction.

For example when a card is being stored for later use (eg. for One click checkout), a challenge may be requested by the merchant. In another example, there might be some regional mandates that certain transactions have to be challenged and the merchant should ask for a mandated challenge.

Send the field threeDSecure.challengePreference with one of the following values:

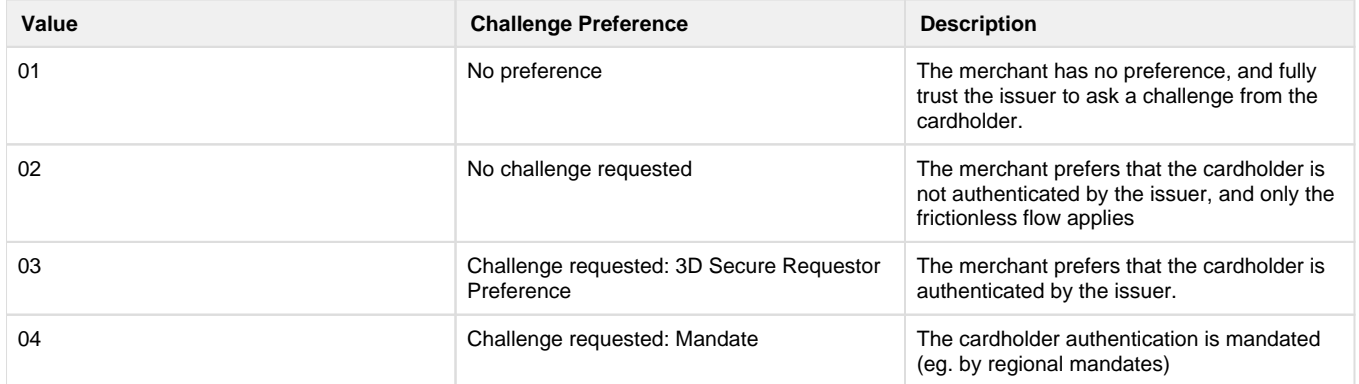

The field threeDSecure.challengePreference is optional. If not sent, the value "01 - No preference" applies by default.

#### <span id="page-10-1"></span>**Information about the cardholder's account and history with the merchant**

The following fields are not mandatory, but it is strongly recommended to send them. They are affecting the accuracy of the issuer's risk check, and will result in more frictionless flows.

The field values below can be collected by the 3D Secure Requestor\* about the cardholders activity on their webshop.

\*3D Secure Requestor denotes the merchant

**Field name Description** 

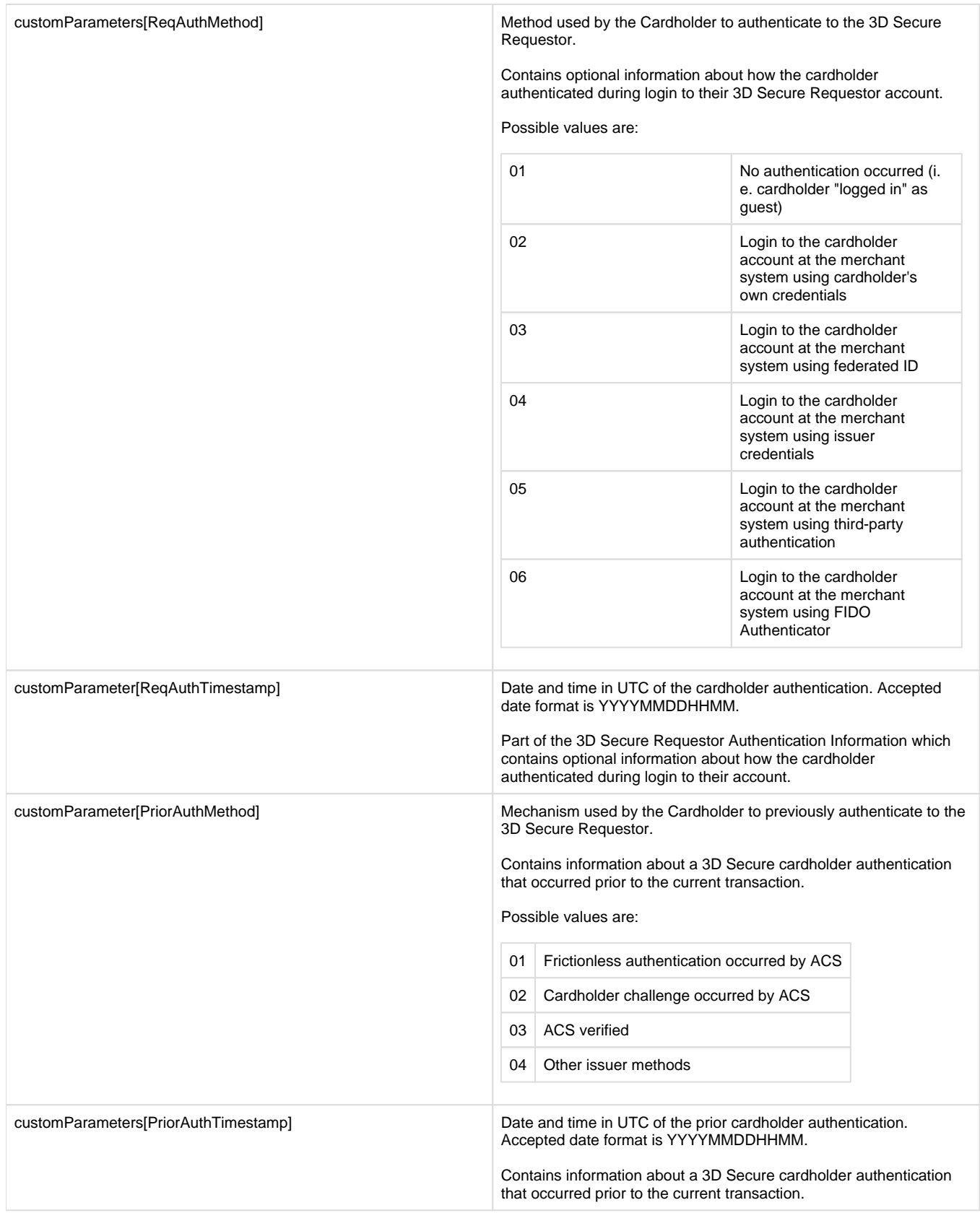

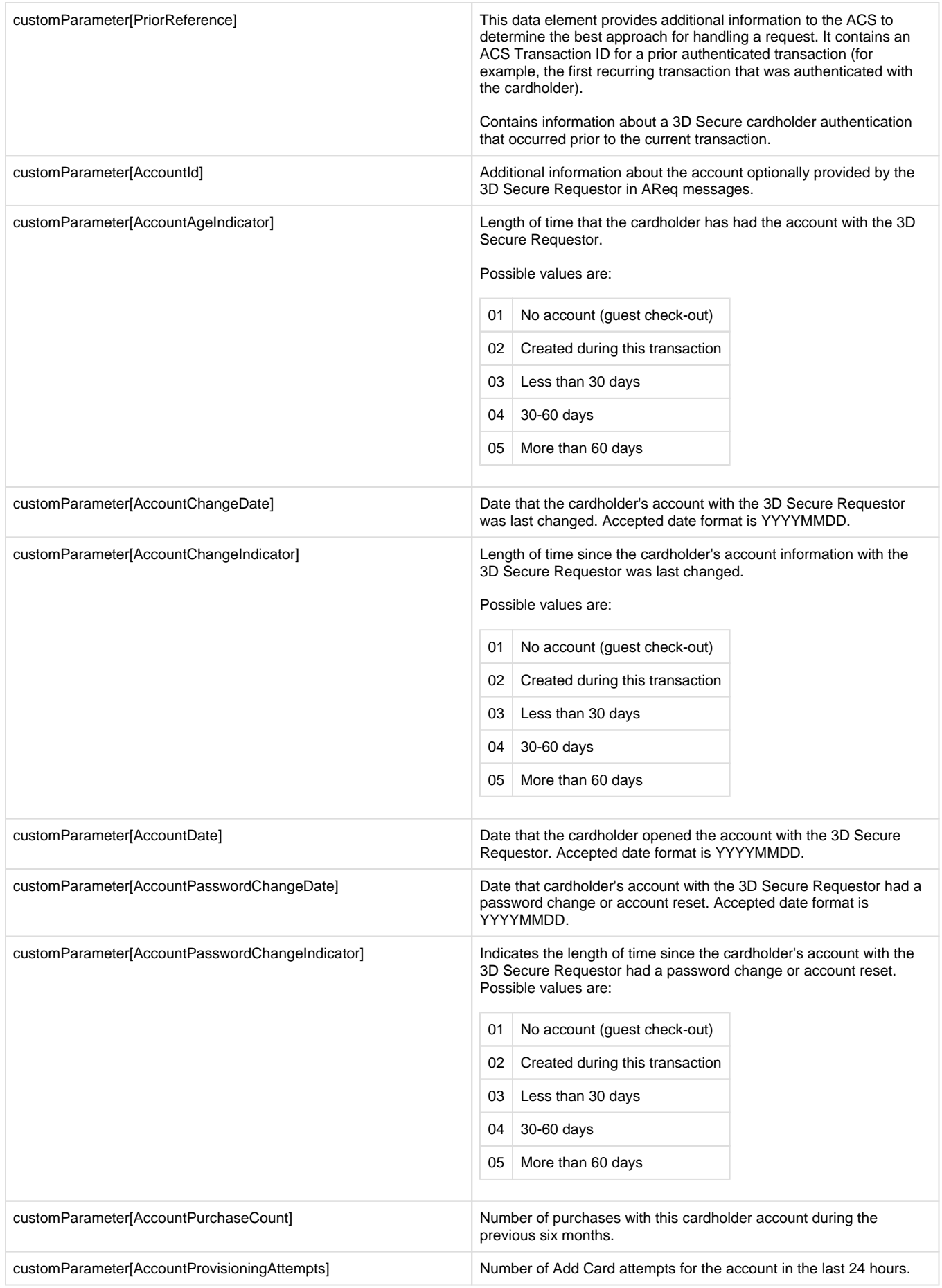

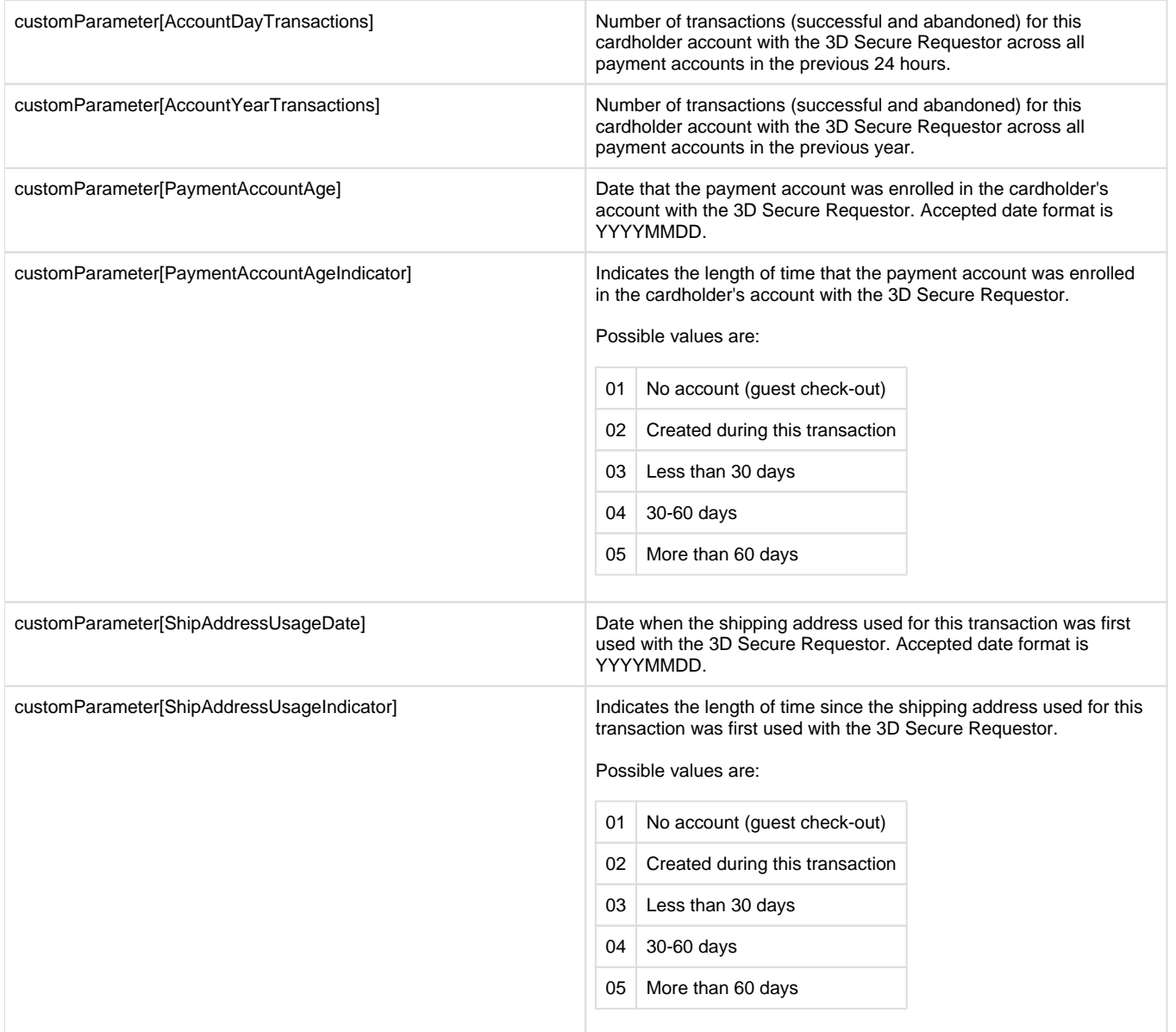

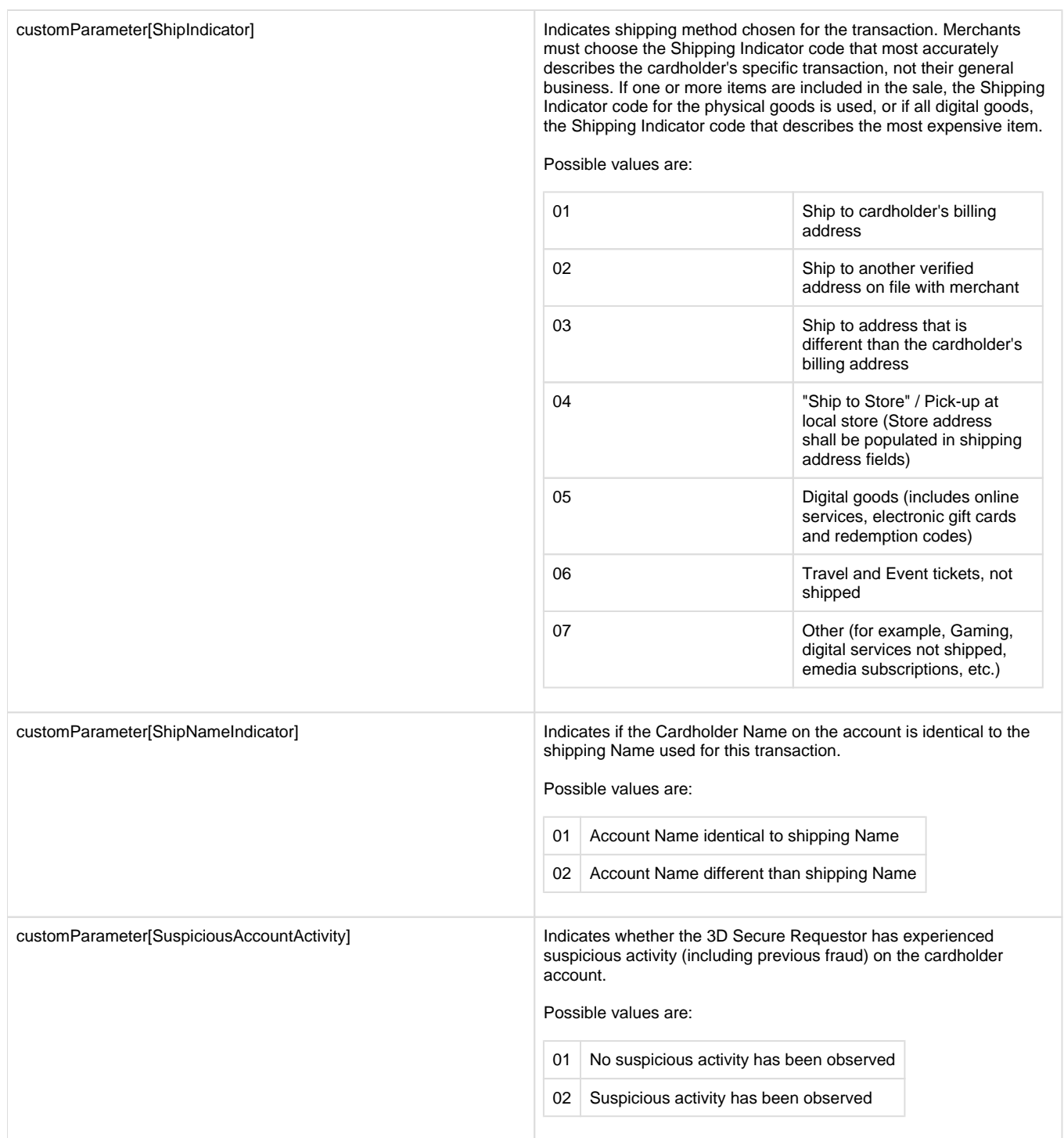